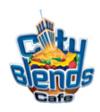

## Love Potion #9 Drink Code & Programming Instructions Black Unit

To Program your Blender Dispensing Unit:

1) Press the following code on the key-pad of your Blender Dispensing unit

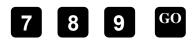

- 2) Press and continue pressing this button until you scroll to the drink number (**Drink** #13). Proceed to step #3. See **Screen A**
- 3) Press the key and continue pressing this button until you come to Pump 2 as shown below in **Screen A**. Proceed to step #4.
- 4) Press the #8 button then the **GO** button to store the new information.
- 5) After you've completed Steps 1-4 for A, repeat the process as shown below for B-G. *Screen Key*:

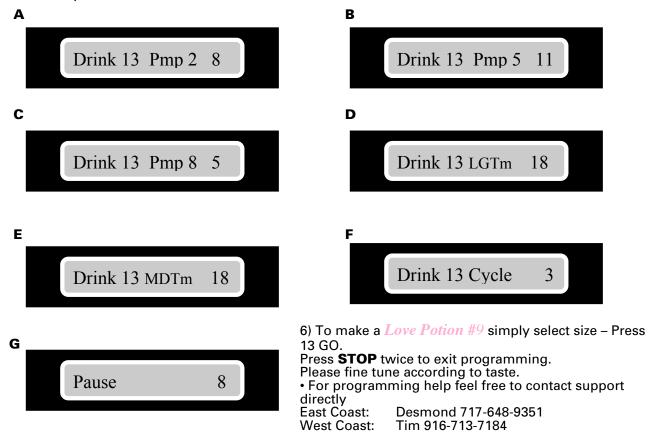